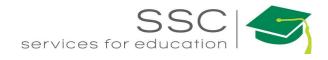

# Purchasing Module How-To AiM 2016

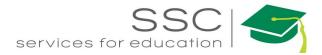

### Table of Contents

| Purchasing Module Menu                         | 2    |
|------------------------------------------------|------|
| Purchase Order Screen                          | 2    |
| New Purchase Order by Loading Material Request | 3    |
| New Purchase Order by Manual Entry             | 5    |
| Add New Line Item – Stock                      | 6    |
| Add New Line Item – Catalog                    | 9    |
| Add New Line Item – Non-Stock                  | . 13 |
| Purchase Receive                               | .16  |
| Delete a Line Item from Receive Document       | .18  |
| Reject a Line Item                             | . 19 |
| Purchase Disbursement                          | . 20 |
| Reverse Disbursement                           | .22  |

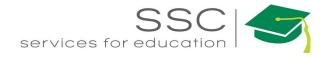

## **Purchasing Module Menu**

| Menu | <b>^</b>               |
|------|------------------------|
| Q 🗎  | Purchase Order         |
| Q 🗎  | Purchase Receive       |
| Q    | Purchase Card          |
| Q 🗎  | Spot Purchase          |
| Q 🖬  | Purchase Disbursement  |
| Q 🖬  | Blanket Purchase Order |
| Q    | Vendor Catalog         |
| Q L  | Vendor Catalog Part    |
| ۹ 🖿  | Reverse Disbursement   |

### **Purchase Order Screen**

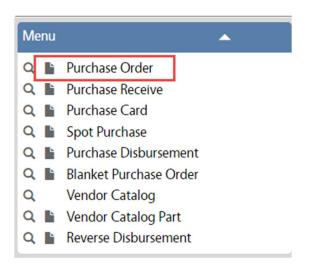

- In the Purchasing Module, look at the Menu
- Click the Paper Icon and next to Purchase Order

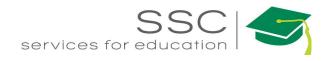

#### New Purchase Order by Loading Material Request

| AiM Purchase Order                                     |                |                             |           |                                               |                            | ANNA About Help Logout                                 |
|--------------------------------------------------------|----------------|-----------------------------|-----------|-----------------------------------------------|----------------------------|--------------------------------------------------------|
| Save Cancel                                            |                |                             |           |                                               |                            |                                                        |
| View                                                   | 000007128      |                             | Last      | Edited by ANNA BARWICK On 07/20/2016 02:02 PM | Status                     | GENERATED Q                                            |
| Extra Description<br>Shipping Information<br>Notes Log |                |                             |           |                                               | Туре                       | STANDARD PO Q<br>STANDARD PURCHASE ORDERS FOR ONE-TIME |
| User Defined Fields<br>Status History                  |                |                             |           |                                               | Placed By                  | 708116 Q<br>ANNA BARWICK                               |
| Related Documents                                      |                |                             |           |                                               | PO Code                    | 7128                                                   |
|                                                        | Contractor     | <u></u> م                   | Created   | Jul 20, 2016 🗮                                | Currency                   | USD Q                                                  |
|                                                        |                | 1                           | Review    |                                               | Subtotal                   | \$0.00                                                 |
|                                                        | Address Code   | ٩                           |           |                                               | Discount                   | \$0.00                                                 |
|                                                        | Blanket Number | ٩                           | Needed    |                                               | Tax                        | \$0.00                                                 |
|                                                        | Contact        | Q                           |           |                                               | Shipping<br>Markup Percent | \$0.00                                                 |
|                                                        | Terms          | Q                           | Expected  |                                               | Total                      | 50.00                                                  |
|                                                        | Work Order     | Q                           | Warehouse | Q                                             | Line Item Type             | ¥                                                      |
|                                                        | Phase          | Q                           | Bin       | Q                                             |                            |                                                        |
|                                                        | Line Items     |                             |           |                                               |                            | 2<br>Remove Load Add                                   |
|                                                        | Line Vendor    | Part Inventory Part Descrip | tion      |                                               | UOM                        | Order Quantity Line Total Status                       |
| ©2016 AssetWorks                                       |                |                             |           |                                               |                            | <b>k</b>                                               |

- 1. Enter or search for a Contractor
- 2. Click Load to search for the Material Request

| AiM                     | E Load Mater | rial Request | :           |                                              |      |
|-------------------------|--------------|--------------|-------------|----------------------------------------------|------|
| Done                    | e 4 Refresh  | Cancel       |             |                                              |      |
|                         | Transaction  | Line         | Vendor Part | Description                                  | Part |
| <ul> <li>✓ 3</li> </ul> | <u>58609</u> | 2            | 31XC79      | ICE MACHINE, UNDERCOUNTER,<br>FLAKE, 500 LB  |      |
|                         | <u>60464</u> | 8            | 3ZL02       | LAMP HOLDER, 75 W MAX                        |      |
|                         | <u>60464</u> | 9            | 3V565       | HID BAL DUAL VOLT F CAN, MTL<br>HALIDE, 250W |      |

3. Check the box next to the Material Request (MR) to Load (make a note of the MR number)

4. Click Done

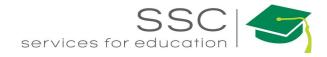

| AiM Purchase Order                                                                                                    |                            |                                                                   |                   |                                                   |
|----------------------------------------------------------------------------------------------------|----------------------------|-------------------------------------------------------------------|-------------------|---------------------------------------------------|
| Save Cancel                                                                                                    |                            |                                                                   |                   |                                                   |
| View                                                                                                    | T58609                     | 5                                                                 |                   | Last Edited by ANNA BARWICK On 07/20/2016 02:02 P |
| Extra Description<br>Shipping Information<br>Notes Log<br>User Defined Fields<br><u>Status History</u><br>Related Documents | TRADES<br>***6 DAY LEAD T  | TIME***                                                           |                   |                                                   |
|                                                                                                    | Contractor<br>Address Code | 1361150280         Q           GRAINGER INC         000         Q | Created<br>Review | Jul 20, 2016 💼                                    |

- 5. Back on the Purchase Order screen, change the Purchase Order number to the format of -
  - Shop Code + Material Request # + Seq Number if needed
    - Ex: T for Trades MR # 1234 = T1234
      - $\circ$  If purchase order is needed for multiple venders T1234-1; T1234-2

| Contractor     | 1361150280 Q | Created  | Jul 20, 2016 🛗 |
|----------------|--------------|----------|----------------|
| Address Code   |              | Review   |                |
| Blanket Number | Q            | Needed   | May 06, 2015 📷 |
| Contact        | Q            | Expected |                |
| Terms          | ٩            | cyperied |                |

- The remaining date fields can be completed if the information is known.
- 6. Click Save

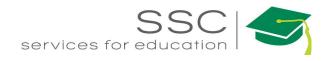

#### New Purchase Order by Manual Entry

| AiM Purchase Order                        |                |                           |           |                                              |                | ANNA A              | oout Help Logout    |
|-------------------------------------------|----------------|---------------------------|-----------|----------------------------------------------|----------------|---------------------|---------------------|
| Save Cancel                               |                |                           |           |                                              |                |                     |                     |
| View                                      | 000007134      |                           | Last (    | dited by ANNA BARWICK On 07/20/2016 02:23 PM | Status         | GENERATED C         | ۶)                  |
| Extra Description<br>Shipping Information |                |                           |           |                                              | Туре           | STANDARD PO Q       |                     |
| Notes Log                                 |                |                           |           |                                              |                | STANDARD PURCHASE C | ORDERS FOR ONE-TIME |
| User Defined Fields                       |                |                           |           |                                              | Placed By      | 708116 Q            |                     |
| Status History<br>Related Documents       |                |                           |           |                                              |                | ANNA BARWICK        |                     |
| netated Documents                         |                |                           |           |                                              | PO Code        | 7134                |                     |
|                                           | Contractor     | 1361150280 Q              | Created   | Jul 20, 2016 📋                               | Currency       | USD Q               |                     |
|                                           |                |                           |           |                                              | Subtotal       |                     |                     |
|                                           |                | GRAINGER INC              | Review    |                                              |                |                     | \$0.00              |
|                                           | Address Code   | Address Code 000 Q        |           | 2                                            | Discount       |                     | \$0.00              |
|                                           | Blanket Number | Q                         | Needed    |                                              | Tax            |                     | \$0.00              |
|                                           | Contact        |                           |           |                                              | Shipping       |                     | \$0.00              |
|                                           |                | 4                         | Expected  |                                              | Markup Percent |                     | \$0.00              |
|                                           | Terms          | Q                         |           |                                              | Total          |                     | \$0.00              |
|                                           | Work Order     | 160127-166038 Q           | Warehouse | Q                                            | Line Item Type | NonStock <b>v</b>   |                     |
|                                           |                | 3                         | 10.00     | 4                                            |                | 5                   |                     |
|                                           | Phase          | 001 Q                     | Bin       | Q                                            |                | Cr.                 |                     |
|                                           | 1.1            |                           |           |                                              |                |                     | 6                   |
|                                           | Line Items     |                           |           |                                              |                | Remove Load         |                     |
|                                           | Line Vende     | or Part Inventory Part De | scription |                                              | UOM            | Order Quantity      | Line Total Status   |

- 1. Enter or search for a Contractor
- 2. Enter additional date information if known

\*\* 3-5 are optional. They will default the information entered on each line item created. If these are not completed, then the information will need to be selected for each line. Cannot have both a Work Order **and** a Warehouse default on the same PO.

- 3. Work Order the Work Order these items will be disbursed to upon receipt.
- 4. Warehouse -Warehouse stock items will be disbursed to
- 5. Line Item Type Stock, NonStock,
- 6. Click Add to create a line item.

| AiM         | ≡     | Add New Line Item |
|-------------|-------|-------------------|
| Next        | :     | Cancel            |
| Please Sele | ect:  |                   |
| Stock       | ĸ     |                   |
| 🔵 Catal     | log   |                   |
| O Non-      | Stock |                   |

- If a default Line Item Type was not selected, this screen will appear to choose the type of item that is being added.
  - Stock Items kept in the warehouse
  - Catalog a part stored in AiM associated to a specific vendor
  - Non-Stock items not in inventory or a catalog

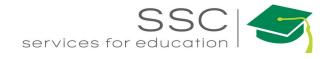

### Add New Line Item – Stock

Stock could be used if replenishing the warehouse or buying specifically for a Work Order.

| AiM 🗮                                                                                   | Add Ne                                                   | w Line Item                   |                          |                                       |                                                                            |                                                                                                    |
|-----------------------------------------------------------------------------------------|----------------------------------------------------------|-------------------------------|--------------------------|---------------------------------------|----------------------------------------------------------------------------|----------------------------------------------------------------------------------------------------|
| Next<br>Next - C<br>Please Select:<br>Stock<br>Catalog<br>Non-Stock                     | Cance<br>Quick Key: >                                    | 21                            |                          | Choose Stock<br>Click Next            |                                                                            |                                                                                                    |
| AiM Purchase Order Lir                                                                  | ne Item                                                  |                               |                          |                                       | ROL                                                                        | ETEST About Logout                                                                                                    |
| Done Add<br>View                                                                        | Cancel                                                   | _                             | Last Edited              | by ROLETEST On 07/28/2016<br>11:21 AM | Status                                                                     | Open 🔻                                                                                                    |
| Extra Description<br>Activity<br>Expediting Actions<br>Notes Log<br>User Defined Fields |                                                          |                               |                          |                                       | Subledger<br>External Reference<br>Code<br>Purchase Order                  | Material •<br>Q<br>000007136                                                                                                    |
| 6                                                                                       | Vendor Part<br>UOM<br>Green<br>Unit Cost<br>Issue Factor | Q<br>No<br>50.0000            | Part<br>UOM<br>Unit Cost | ٩                                     | Subtotal<br>Discount<br>Tax 1<br>Tax 2<br>Tax Rebate<br>Shipping<br>Markup | C Totals<br>\$0.00<br>\$0.00<br>\$0 |
|                                                                                         | Order Quantity                                           | 0.000                         | Stock Quantity           | 0.0000                                | Line Total                                                                 | \$0.00                                                                                                    |
|                                                                                         | Disburseme                                               | ent Defaults<br>Work Order Ph | ase Description          | Warehouse B                           | in                                                                         | Remove Add<br>Quantity Subtotal                                                                                                    |
|                                                                                         | 1                                                        |                               |                          |                                       |                                                                            | \$0.00                                                                                                    |

- Click the Magnify glass next to Part
- Search for the inventory part number

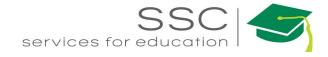

| AiM 🔳         | Inventory                    | Part Profile                                                        |
|---------------|------------------------------|---------------------------------------------------------------------|
| Done          | Search                       | Cancel                                                              |
| Part          |                              | Description                                                         |
| <u>#10FW</u>  |                              | FLAT WASHER, SAE, STEEL, ZINC FIN<br>SURFACE FOR FASTENERS AND FIXT |
| <u>#10SLW</u> |                              | SPLIT LOCK WASHER, STANDARD, S.<br>THICKNESS 0.047, PACKAGE OF 100  |
| <u>#12FW</u>  |                              | FLAT WASHER, SAE, STEEL, ZINC FIN<br>SURFACE FOR FASTENERS AND FIXT |
| <u>#12SLW</u> |                              | SPLIT LOCK WASHER, STANDARD, S.<br>THICKNESS 0.056, THICKNESS TOLE  |
| AiM Purchas   | se Or <mark>d</mark> er Line | ltem                                                                |
| Done          | Add                          | Cancel                                                              |
| View          |                              |                                                                     |

- Choose the part number
- The Purchase Order Line Item screen will reappear with the Vendor data populated

| AiM Purchase Order Lin                                                                          | e Item                                                                                                    | ROLETEST About Logout                                                                                                    |
|-------------------------------------------------------------------------------------------------|----------------------------------------------------------------------------------------------------|----------------------------------------------------------------------------------------------------|
| Done Add                                                                                        | Cancel                                                                                                    |                                                                                                    |
| View<br>Extra Description<br>Activity<br>Expediting Actions<br>Notes Log<br>User Defined Fields | 1 Last Edited by ROLETEST On 07/28/2016<br>11:21 AM                                                                                                    | Status  Open •    Subledger  Material    External Reference  Q    Code  000007136                                                                                                    |
|                                                                                                 | Vendor Part     6DYU8     Q       SPLIT LOCK WASHER ZINC FITS     #12SLW       UOM     PK     SPLIT LOCK WASHER, STANDARD,       Green     No     SPLIT LOCK WASHER, STANDARD,       Unit Cost     \$1.9900     UOM       Issue Factor     1     UOM       Unit Cost     1     UOM                                                                                                    | C Totals           Subtotal         \$0.00           Discount         \$0.00           Tax 1         \$0.00           Tax 2         \$0.00           Tax Rebate         \$0.00           Shipping         \$0.00           Markup         \$0.00 |
| (                                                                                               | Order Quantity       0.0000       tock Quantity       0.0000         Disbursement Defaults       Sequence       Work Order       Phase       Description       Warehouse       E         1       1       1       1       1       1       1       1       1       1       1       1       1       1       1       1       1       1       1       1       1       1       1       1       1       1       1       1       1       1       1       1       1       1       1       1       1       1       1       1       1       1       1       1       1       1       1       1       1       1       1       1       1       1       1       1       1       1       1       1       1       1       1       1       1       1       1       1       1       1       1       1       1       1       1       1       1       1       1       1       1       1       1       1       1       1       1       1       1       1       1       1       1       1       1       1       1       1       1       1       < | Line Total \$0.00<br>Remove Add<br>Bin Quantity Subtotal<br>\$0.00                                                                                                    |

- Enter the Quantity to order
- Add any known tax or shipping cost
- Click Totals to calculate the Line Total

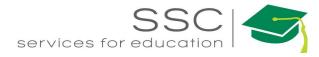

| AiM Purchase Order Lin                                                                                 | e Item                                                                                                    | ROLETEST About Logout                                                                                                    |
|----------------------------------------------------------------------------------------------------|----------------------------------------------------------------------------------------------------|----------------------------------------------------------------------------------------------------|
| Done Add                                                                                               | Cancel                                                                                                    |                                                                                                    |
| View<br>Extra Description<br><u>Activity</u><br>Expediting Actions<br>Notes Log<br>User Defined Fields | 1 Last Edited by ROLETEST On 07/28/2016<br>11:21 AM                                                                                                    | Status  Open    Subledger  Material    External Reference<br>Code  Q    Purchase Order  000007136                                        |
|                                                                                                    | Vendor Part     6DYU8     Q       SPLIT     SPLIT       UOM     PK       Green     No       Unit Cost     \$1.9900       Issue Factor     1       Order Quantity     3.0000       Stock Quantity     3.0000 | Subtotal S5.97<br>Discount S0.00<br>Tax 1 S0.00<br>Tax 2 S0.00<br>Tax Rebate S0.00<br>Shipping S0.00<br>Markup S0.00<br>Line Total S5.97 |
| (                                                                                                    |                                                                                                    | 3.0000 \$5.97                                                                                                    |

©2016 AsserWorks https://sscaimapp.assetworks.com:8443/fmax/screen/PO\_LINE\_ITEM\_EDIT#

• If a default Work Order or Warehouse was not entered on the first screen, click the Disbursement Defaults Sequence number

| AIM Disb   | ursement Defaults    |             |                                                |                | ROLETEST About Logout                       |
|------------|----------------------|-------------|------------------------------------------------|----------------|---------------------------------------------|
| Done       | Cancel               |             |                                                |                |                                             |
| 1          |                      |             | Last Edited by ROLETEST On 07/28/2016 11:21 AM | Purchase Order | 000007136                                   |
|            |                      |             |                                                | Line           | 1<br>SPLIT LOCK WASHER ZINC FITS #12 PK 100 |
|            |                      |             |                                                | Quantity       | 3.0000                                      |
|            |                      |             |                                                | Unit Cost      | \$1.9900                                    |
| Warehouse  | FACILITIES Q         | Transaction |                                                |                | ${old c}$ Totals                            |
|            | FACILITIES WAREHOUSE |             |                                                | Subtotal       | \$5.97                                      |
| Bin        | 2122.2.4.4           |             |                                                | Discount       | \$0.00                                      |
| bin        | (2129.2.4.1 Q)       |             |                                                | Tax 1          | \$0.00                                      |
| Work Order | Q                    | Line        |                                                | Tax 2          | \$0.00                                      |
|            |                      | ente        |                                                | Tax Rebate     | \$0.00                                      |
| Phase      |                      |             |                                                | Shipping       | \$0.00                                      |
|            | Q                    |             |                                                | Markup         | \$0.00                                      |
|            |                      |             |                                                | Sequence Total | \$5.97                                      |

- Enter a Warehouse or Work Order for the items to be disbursed to upon arival. Quantity will default to the total amount. Multiple disbursement locations can be setup.
- Click Done

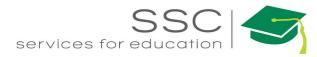

| AiM Purchase Order Lin                                                                          | ie Item                              |                                                                     |                              |                                             | ROL                                                                        | ETEST About                  | Logout                                                        |
|-------------------------------------------------------------------------------------------------|--------------------------------------|---------------------------------------------------------------------|------------------------------|---------------------------------------------|----------------------------------------------------------------------------|------------------------------|---------------------------------------------------------------|
| Done Add                                                                                        | Cancel                               |                                                                     |                              |                                             |                                                                            |                              |                                                               |
| View<br>Extra Description<br>Activity<br>Expediting Actions<br>Notes Log<br>User Defined Fields | SPLIT LOCK WAY                       | SHER ZINC FITS #12 PK 100                                           | Last E                       | dited by ROLETEST On 07/28/2016<br>11:21 AM | Status<br>Subledger<br>External Reference<br>Code<br>Purchase Order        | Open T<br>Material           | ٩                                                             |
|                                                                                                 | UOM                                  | 6DYU8 Q)<br>SPLIT LOCK WASHER ZINC FITS<br>PK<br>No<br>51.9900<br>1 | Part<br>UOM<br>Unit Cost     | ₽125LW Q                                    | Subtotal<br>Discount<br>Tax 1<br>Tax 2<br>Tax Rebate<br>Shipping<br>Markup | 50<br>50<br>50<br>50         | 5.97<br>5.00<br>0.00<br>0.00<br>0.00<br>0.00<br>0.00<br>50.00 |
|                                                                                                 | Order Quantity Disburseme Sequence 1 | 3.0000<br>ent Defaults<br>Work Order Pha                            | Stock Quantity<br>ase Descri | 3.0000<br>ption Warehouse<br>FACILITIES     | Line Total<br>Bin<br>2129.2.4.1                                            | Remove<br>Quantity<br>3.0000 | S5.97<br>Add<br>Subtotal<br>S5.97                             |
| Click Done Line Items                                                                           |                                      | rn to the Purchas                                                   | _                            | creen or Click                              | Add to                                                                     | enter ad                     | ditiona                                                       |

Once all Line Items have been entered, Click Save

#### Add New Line Item – Catalog

Catalog parts are items that have been created and stored in a Vendor Catalog in AiM. This saves the vendor part number and cost. Only items not associated to an inventory part can be selected through this method. These can only be disbursed to a Work Order.

| AiM                                             | ≡     | Add New Line It | em |   |                 |                   |
|-------------------------------------------------|-------|-----------------|----|---|-----------------|-------------------|
| Nex                                             | đ     | Cancel          |    |   |                 |                   |
| Please Sel                                      | lect: |                 |    | • | Choose<br>Click | e Catalog<br>Next |
| <ul><li>Stoc</li><li>Cata</li><li>Non</li></ul> | _     | ß               |    |   |                 |                   |

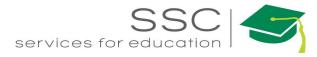

| AiM Purchase Order Li                                                                           | ne Item                                                                                                    | ROLETEST About Logout                                                                                |
|-------------------------------------------------------------------------------------------------|----------------------------------------------------------------------------------------------------|----------------------------------------------------------------------------------------------------|
| Done Add                                                                                        | Cancel                                                                                                    |                                                                                                    |
| View<br>Extra Description<br>Activity<br>Expediting Actions<br>Notes Log<br>User Defined Fields | 2 Last Edited by ROLETEST On 07/28/2016<br>11:45 AM                                                                                                    | Status  Open    Subledger  Material    External Reference  Q    Code  O00007136                      |
| k,                                                                                              | Vendor Part Q Part<br>UOM UOM<br>Green No<br>Unit Cost 50.0000<br>Issue Factor Unit Cost                                                                        | C TotalsSubtotal\$0.00Discount\$0.00Tax 1\$0.00Tax 2\$0.00Tax Rebate\$0.00Shipping\$0.00Markup\$0.00 |
|                                                                                                 | Order Quantity     0.0000     Stock Quantity     0.0000       Disbursement Defaults       Sequence     Work Order     Phase     Description     Warehouse     B | Line Total \$0.00<br>Remove Add<br>in Quantity Subtotal                                              |
|                                                                                                 | 1                                                                                                    | \$0.00                                                                                               |

- Click the Magnify glass next to Vendor Part
- Search the Vendor Catalog for the part number

| AiM 🗮                | Vendor Part |                         |  |  |  |  |
|----------------------|-------------|-------------------------|--|--|--|--|
| Done                 | Search      | Cancel                  |  |  |  |  |
| <u>Vendor Part</u> ↓ |             | Description             |  |  |  |  |
| 08500/558-935        |             | TECMATE PRO SERVICI     |  |  |  |  |
| <u>10A990</u>        |             | DIAGONAL CUTTER, 7-     |  |  |  |  |
| <u>10C458</u>        |             | CARTRIDGE ASSEMBLY      |  |  |  |  |
| <u>10C459</u>        |             | CARTRIDGE ASSEMBLY      |  |  |  |  |
| <u>10C468</u>        |             | PRE-RINSE SPRAY FACE    |  |  |  |  |
| 10KZ98               |             | HIGH VISIBILITY VEST, C |  |  |  |  |
| 10K299               |             | HIGH VISIBILITY VEST,   |  |  |  |  |

- Choose the Vendor part number
- The Purchase Order Line Item screen will reappear with the Vendor data populated

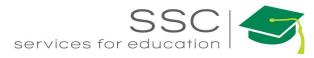

| AiM Purchase Order Lin                                                                          | e Item                                                                                                    | R                                                                                            | OLETEST About Logout                                                                       |
|-------------------------------------------------------------------------------------------------|----------------------------------------------------------------------------------------------------|----------------------------------------------------------------------------------------------|--------------------------------------------------------------------------------------------|
| Done Add                                                                                        | Cancel                                                                                                    |                                                                                              |                                                                                            |
| View<br>Extra Description<br>Activity<br>Expediting Actions<br>Notes Log<br>User Defined Fields | 2 Last Edited by ROLI PRE-RINSE SPRAY FACE, PLASTIC, MFR. MODEL # 001121-45, T & S                                                              | ETEST On 07/28/2016<br>11:45 AM<br>Subledger<br>External Reference<br>Code<br>Purchase Order | Open  Material O000007136                                                                  |
|                                                                                                 | Vendor Part       IOC468     Part       PRE-RINSE SPRAY FACE,     UOM       Green     No       Unit Cost     \$55.8300       Issue Factor     1 | Subtotal<br>Discount<br>Tax 1<br>Tax 2<br>Tax Rebate<br>Shipping<br>Markup                   | C Totals<br>534,98<br>50.00<br>50.00<br>50.00<br>50.00<br>50.00<br>50.00<br>50.00<br>50.00 |
| (                                                                                               | Order Quantity 6.0000 Stock Quantity<br>Disbursement Defaults                                                                                   | 6.0000 Line Total                                                                            | s34.98<br>Remove Add                                                                       |
|                                                                                                 | Sequence Work Order Phase Description N                                                                                                    | Varehouse Bin                                                                                | Quantity Subtotal                                                                          |
|                                                                                                 | 1                                                                                                    |                                                                                              | 6.0000 \$34.98                                                                             |

- Enter the Quantity to order
- Add any known tax or shipping cost
- Click Totals to calculate the Line Total

| AiM Purchase Order Lin                                                                          | e Item                                                                                                    | ROLETEST About Logout                                                                                                    |
|-------------------------------------------------------------------------------------------------|----------------------------------------------------------------------------------------------------|----------------------------------------------------------------------------------------------------|
| Done Add                                                                                        | Cancel                                                                                                    |                                                                                                    |
| View<br>Extra Description<br>Activity<br>Expediting Actions<br>Notes Log<br>User Defined Fields | 2 Last Edited by ROLETEST On 07/28/2016<br>11:45 AM                                                                                                    | Status  Open ▼    Subledger  Material    External Reference  Q    Code  000007136                                                                                                    |
|                                                                                                 | Vendor Part10C468PartPRE-RINSE SPRAY FACE,UOMUOMEAUOMGreenNoInit CostUnit Cost\$5.8300Init CostIssue Factor1Unit Cost                                           | C Totals       Subtotal     S34.98       Discount     \$0.00       Tax 1     \$0.00       Tax 2     \$0.00       Tax Rebate     \$0.00       Shipping     \$0.00       Markup     \$0.00 |
|                                                                                                 | Order Quantity     6.0000     Stock Quantity     6.0000       Disbursement Defaults       Sequence     Work Order     Phase     Description     Warehouse     I | Line Total 534.98 Remove Add Bin Quantity Subtotal                                                                                                    |
| (                                                                                               |                                                                                                    | 6.0000 \$34.98                                                                                                    |

• If a default Work Order was not entered on the first screen, click the Disbursement Defaults Sequence number

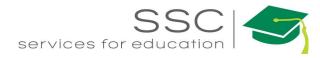

| AiM Disbu  | rsement Defaults |             |                                                |                               | ROLETEST                   | About      | Logout                     |
|------------|------------------|-------------|------------------------------------------------|-------------------------------|----------------------------|------------|----------------------------|
| Done       | Cancel           |             |                                                |                               |                            |            |                            |
| 1          |                  |             | Last Edited by ROLETEST On 07/28/2016 11:45 AM | Purchase Order                | 000007136                  |            |                            |
|            |                  | 6           |                                                | Line<br>Quantity<br>Unit Cost | 2<br>PRE-RINSE SPRAY FACE, | PLASTIC, M | IFR.                       |
| Warehouse  |                  | Transaction |                                                |                               |                            | SI         | Totals                     |
| Bin        |                  |             |                                                | Subtotal                      |                            |            | \$34.98                    |
| Work Order | Q                | Line        |                                                | Discount<br>Tax 1<br>Tax 2    |                            |            | \$0.00<br>\$0.00<br>\$0.00 |
|            |                  | Line        |                                                | Tax Rebate                    |                            |            | \$0.00                     |
| Phase      | Q                |             |                                                | Shipping                      |                            |            | \$0.00                     |
|            |                  |             |                                                | Markup<br>Sequence Total      |                            |            | \$0.00<br>\$34.98          |
|            |                  |             |                                                | sequence rotal                |                            |            | 334.70                     |

- Enter a Work Order for the items to be disbursed to upon arival. Quantity will default to the total amount. Multiple disbursement locations can be setup.
- Click Done

| IM Purchase Orde                                                                            | r Line Item                           |                                                      |                |            |                              | R                                                                          | OLETEST Abo                  | out Logout                                                                        |
|---------------------------------------------------------------------------------------------|---------------------------------------|------------------------------------------------------|----------------|------------|------------------------------|----------------------------------------------------------------------------|------------------------------|-----------------------------------------------------------------------------------|
| Done Add                                                                                    | Cancel                                |                                                      |                |            |                              |                                                                            |                              |                                                                                   |
| ew<br>xtra Description<br>uctivity<br>xpediting Actions<br>lotes Log<br>lser Defined Fields | 2<br>PRE-RINSE SPRAY I                | FACE, PLASTIC, MFR. MC                               | DEL # 001121-4 |            | ROLETEST On 07/28/7<br>11:45 |                                                                            | Open V<br>Material           | ٩                                                                                 |
|                                                                                             |                                       |                                                      | Q Part<br>UOM  | ost        |                              | Subtotal<br>Discount<br>Tax 1<br>Tax 2<br>Tax Rebate<br>Shipping<br>Markup |                              | C Totals<br>534.98<br>50.00<br>50.00<br>50.00<br>50.00<br>50.00<br>50.00<br>50.00 |
|                                                                                             | Order Quantity Disbursemen Sequence 1 | 6.0000<br>ht Defaults<br>Work Order<br>160727-166152 |                | Quantity   | Warehouse                    | Bin                                                                        | Remove<br>Quantity<br>6.0000 | S34.98<br>Add<br>Subtota<br>S34.98                                                |
| Click Line Item                                                                             |                                       | n to the Pur                                         | chase C        | Order scre | en or Clicl                  | c Add                                                                      | to enter                     | additic                                                                           |

• Once all Line Items have been entered, Click Save

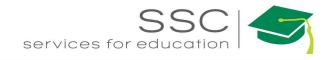

#### Add New Line Item – Non-Stock

Non-Stock is used to order parts not in inventory or a vendor catalog.

| AiM 🗮                                                                                           | Add New Line Item                                                                                |                                                   |                                                                                                    |
|-------------------------------------------------------------------------------------------------|--------------------------------------------------------------------------------------------------|---------------------------------------------------|----------------------------------------------------------------------------------------------------|
| Next Please Select: Stock Catalog Non-Stock                                                     | Cancel                                                                                           | Choose Non-St     Click Next                      | cock                                                                                                    |
| AiM Purchase Order Li                                                                           | ine Item<br>Cancel                                                                               |                                                   | ROLETEST About Logout                                                                                                |
| View<br>Extra Description<br>Activity<br>Expediting Actions<br>Notes Log<br>User Defined Fields | 3<br>Description of item                                                                         | Last Edited by ROLETEST On 07/28/2016<br>12:00 PM | Status Open  Subledger  External Reference Code  Purchase Order                                                      |
|                                                                                                 | Vendor Part 1234<br>UOM ea Q<br>Green No ▼<br>Unit Cost 6.00<br>Issue Factor<br>Order Quantity 3 | Part<br>UOM<br>Unit Cost<br>Stock Quantity 0.0000 | C TotalsSubtotal\$0.00Discount\$0.00Tax 1\$0.00Tax 2\$0.00Tax Rebate\$0.00Shipping\$0.00Markup\$0.00Line Total\$0.00 |
|                                                                                                 | Disbursement Defaults                                                                            |                                                   | Remove Add                                                                                                    |
|                                                                                                 | Sequence Work Order PH                                                                           | hase Description Warehouse I                      | Bin Quantity Subtotal                                                                                                |

\*\*For Non-Stock parts, all Red boxes must be filled in. Nothing will auto-populate.

- Description Under the yellow area, enter a description for the line item
- Vendor Part Part number being ordered; If a part number does not exist, use the best description (ie. labor)
- UOM What unit of measure is being charged. Is the unit cost by each, by the oz, by the inch, etc
- Issue Factor If item is bought as a box but will be charged to Work Orders individually.
  - $\circ$  Ex: Box of 12 for \$12.00 will be charged to 3 Work Orders at \$1.00/piece
- Order Quantitiy How many are being ordered
- Subledger (Top right corner) Should this item charge to the Work Order as a material, contractor, equipment, or labor charge
- Add any known tax or shipping cost
- Click Totals to calculate the Line Total

Need help: call IMS 862-3388 <u>https://sscaimapp.assetworks.com/fmax</u>

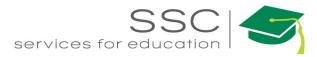

If a default Work Order was not entered on the first screen, click the Disbursement Defaults • Sequence number

| AiM Disbursement Defaul | ts          |                                                |                  | ROLETEST About Logout                    |
|-------------------------|-------------|------------------------------------------------|------------------|------------------------------------------|
| Done Cancel             |             |                                                |                  |                                          |
| 1                       |             | Last Edited by ROLETEST On 07/28/2016 11:45 AM | Purchase Order   | 000007136                                |
|                         |             |                                                | Line<br>Quantity | 2<br>PRE-RINSE SPRAY FACE, PLASTIC, MFR. |
|                         |             |                                                | Unit Cost        | \$5.8300                                 |
| Warehouse               | Transaction |                                                |                  | ${old C}$ Totals                         |
| Bin                     |             |                                                | Subtotal         | \$34.98                                  |
|                         |             |                                                | Discount         | \$0.00                                   |
| Work Order              | m)          |                                                | Tax 1            | \$0.00                                   |
|                         | Line        |                                                | Tax 2            | \$0.00                                   |
|                         | Line        |                                                | Tax Rebate       | \$0.00                                   |
| Phase Q                 |             |                                                | Shipping         | \$0.00                                   |
|                         |             |                                                | Markup           | \$0.00                                   |
|                         |             |                                                | Sequence Total   | \$34.98                                  |

- Enter a Work Order for the items to be disbursed to upon arival. Quantity will default to the • total amount. Multiple disbursement locations can be setup.
- Click Done • AiM Purchase Order Line Item ROLETEST About Logout Done Add Cancel Last Edited by ROLETEST On 07/28/2016 Status Open 🔻 11:45 AM Extra Description Material Subledger PRE-RINSE SPRAY FACE, PLASTIC, MFR. MODEL # 001121-45, T & S Activity External Reference Q Expediting Actions Code Notes Log Purchase Order 000007136 User Defined Fields Vendor Part Part C Totals 10C468 Q PRE-RINSE SPRAY FACE, Subtotal \$34,98 Discount \$0.00 UOM UOM EA Tax 1 \$0.00 Green No Tax 2 \$0.00 Unit Cost \$5.8300 Tax Rebate \$0.00 Issue Factor 1 Shipping \$0.00 Markup \$0.00 Unit Cost Order Quantity Stock Quantity 6.0000 Line Total \$34,98 6.0000 **Disbursement Defaults** Add Remove Warehou Sequence Work Order Quantity Phase Descrip 160727-166152 001 6.0000 \$34.98 1 Click Done to return to the Purchase Order screen or Click Add to enter additional • Line Items • Once all Line Items have been entered, Click Save Need help: call IMS 862-3388 https://sscaimapp.assetworks.com/fmax Purchasing Module How-To - 14

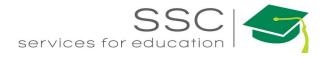

- Once all line items are entered on the Purchase Order, follow the process outlined in the Purchase Module Process Overview packet.
- The Purchase Order must be in a Finalized status in order to proceed to the Purchase Receive screen.
- Finalized Statuses include
  - Ordered
  - o Service Ordered
  - Service Complete
  - o Partially Received
  - Fully Received
  - Pending Invoice

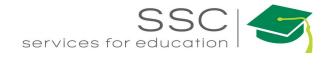

### **Purchase Receive**

Purchase Receive screen documents that the items purchased were received or rejected.

Purchase Receive document must be completed before the Purchase Disbursement screen can be completed.

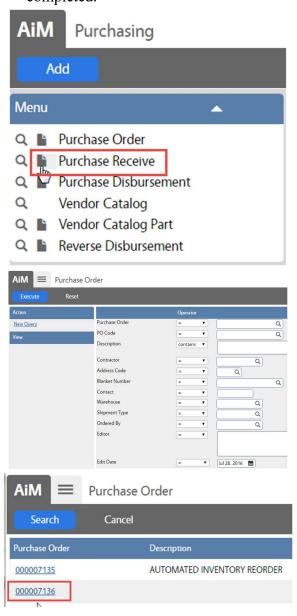

- In the Purchasing Module, look at the Menu
- Click the Paper Icon in next to Purchase Receive

• The Purchase Order search screen will appear.

• Search for the Purchase Order being received \*\*Purchase Order must be in a Finalized status in order to create the Purchase Receive document.

• Click on the Purchase Order to receive

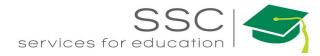

| Save Cancel                                                                            |                                        |                          |                                                             |                                                                             |                 |                             |                                                                   |                                        |                                    |
|----------------------------------------------------------------------------------------|----------------------------------------|--------------------------|-------------------------------------------------------------|-----------------------------------------------------------------------------|-----------------|-----------------------------|-------------------------------------------------------------------|----------------------------------------|------------------------------------|
|                                                                                        |                                        |                          |                                                             |                                                                             |                 |                             |                                                                   |                                        |                                    |
| View Extra Description Shipping Information Notes Log Status History Related Documents | 6526                                   |                          |                                                             | ROLETEST On 0<br>by ROLETEST C                                              |                 |                             | Status<br>PO Code<br>Type                                         | 7136<br>STANDARD P                     |                                    |
| k₂ A<br>B                                                                              |                                        | 61150280 Q<br>NINGER INC | Warehouse<br>Shipment Type<br>Ordered By<br>Reference Numbe |                                                                             | Q               |                             | Received By<br>Date Received<br>Packing Slip<br>Packing Slip Date | STANDARD F<br>ROLETEST<br>Jul 28, 2016 | ٩                                  |
|                                                                                        | Line Item<br>Line POLine<br>1 1<br>2 2 |                          | 12SLW                                                       | Description<br>SPLIT LOCK<br>WASHER ZINC<br>FITS #12 PK<br>100<br>PRE-RINSE | UOM<br>PK<br>EA | Ordered<br>3.0000<br>6.0000 | Received<br>3.0000<br>6.0000                                      | Accepted<br>3.0000<br>6.0000           | Remove<br>Prior Received<br>0.0000 |

The Purchase Order data will populate the Purchase Receive document. It automatically completes the Received Quantity with the full amount ordered.

To update the amount received -

• Click on the Line Item number of the line to edit

| AiM Purchase Rec          | eive Line Item            |                                          |                |                                        | RC                          | DLETEST Ab | out Logout |
|---------------------------|---------------------------|------------------------------------------|----------------|----------------------------------------|-----------------------------|------------|------------|
| Done Cance                | el                        |                                          |                |                                        |                             |            |            |
| View<br>Extra Description | 1                         |                                          | PO Line        | 1                                      |                             |            |            |
|                           | Vendor Part               | 6DYU8<br>SPLIT LOCK WASHER ZINC FITS #12 | Part           | #12SLW<br>SPLIT LOCK WASHER, STANDARD, | Prior Receives<br>Disbursed |            | 0.0000     |
|                           | UOM                       | PK<br>PACKAGE                            | UOM            | PK                                     | Quantity                    | 3.0        | 000        |
|                           | Unit Cost<br>Issue Factor | \$1.9900<br>1.0000                       | Unit Cost      | PACKAGE<br>\$1.4600                    | Received<br>Rejected        |            | 3.0000     |
|                           | Order Quantity            | 3.0000                                   | Stock Quantity | 3.0000                                 | Quantity Remaining          |            | 0.0000     |
|                           | Rejections                |                                          |                |                                        | l                           | Remove     | Add        |
|                           | Sequence                  | Rejection Description                    | Qu             | antity Editor Editor                   |                             | Edit Date  |            |

- Change the Quantity received
- Click Done
- Set the Status to Partially Received or Fully Received
- Click Save

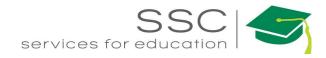

#### AiM Purchase Receive ROLETEST About Help Logou Cancel Save Type STANDARD PU **Related** Documents STANDARD PURCHASE Contractor Warehouse Received By Q 1361150280 Q ROLETEST Q GRAINGER INC Date Received Jul 28, 2016 🛗 Shipment Type Q Address Code 000 Q Packing Slip Ordered By Blanket Number Packing Slip Date Contact Reference Number Line Item Remove Prior Rec UOM Acce #12SLW SPLIT LOCK WASHER ZINC FITS #12 PK ✓ 1 1 6DYU8 PK 3.0000 3.0000 3.0000 0.0000 22 100

#### **Delete a Line Item from Receive Document**

- If a line has not been received, check the box in front of the Line Item number.
- Click Remove

#### **Reject a Line Item**

| AiM Purchase Receive                                                             |                   |             |                |                                                 |     |         | ROLE                      | EST About          | Help Logo      |
|----------------------------------------------------------------------------------|-------------------|-------------|----------------|-------------------------------------------------|-----|---------|---------------------------|--------------------|----------------|
| Save Cancel                                                                      |                   |             |                |                                                 |     |         |                           |                    |                |
| View<br>Extra Description<br>Shipping Information<br>Notes Log<br>Status History | <mark>6526</mark> |             |                | By ROLETEST On 0<br>teed by ROLETEST C          |     |         | Status<br>PO Code<br>Type | 7136<br>STANDARD F | Q<br>20        |
| Related Documents                                                                |                   |             |                |                                                 |     |         |                           | STANDARD           |                |
|                                                                                  | Contractor 13     | 861150280 Q | Warehouse      |                                                 | Q   |         | Received By               | ROLETEST           | Q              |
| $\triangleright$                                                                 |                   |             | Shipment Type  |                                                 | Q   |         | Date Received             | Jul 28, 2016       |                |
|                                                                                  | Blanket Number    |             | Ordered By     |                                                 |     |         | Packing Slip              |                    |                |
|                                                                                  | Contact           |             | Reference Num  | ber                                             |     |         | Packing Slip Date         |                    |                |
|                                                                                  | Line Item         |             |                |                                                 |     |         |                           |                    | Remove         |
|                                                                                  | Line PO Line      | Vendor Part | Inventory Part | Description                                     | UOM | Ordered | Received                  | Accepted           | Prior Received |
|                                                                                  |                   | 6DYU8       | #12SLW         | SPLIT LOCK<br>WASHER ZINC<br>FITS #12 PK<br>100 | РК  | 3.0000  | 3.0000                    | 3.0000             | 0.0000         |
|                                                                                  | 22                | 10C468      |                | PRE-RINSE<br>SPRAY FACE,<br>PLASTIC MER         | EA  | 6.0000  | 6.0000                    | 6.0000             | 0.0000         |

Rejection can be done for an entire line or partial amount.

• Click the Line Item number

| AiM Purchase Rece         | eive Line Item               |                                          |                |                                        | RC                          | OLETEST About | Logout           |
|---------------------------|------------------------------|------------------------------------------|----------------|----------------------------------------|-----------------------------|---------------|------------------|
| Done Cancel               |                              |                                          |                |                                        |                             |               |                  |
| View<br>Extra Description | 1                            |                                          | Last Edited    | by ROLETEST On 07/28/2016 01:00 PM     | PO Line                     | 1             |                  |
|                           | Vendor Part                  | 6DYU8<br>SPLIT LOCK WASHER ZINC FITS #12 | Part           | #12SLW<br>SPLIT LOCK WASHER, STANDARD, | Prior Receives<br>Disbursed |               | 0.0000           |
|                           | UOM                          | PK<br>PACKAGE                            | UOM            | PK<br>PACKAGE                          | Quantity                    | 3.0000        |                  |
|                           | Unit Cost<br>Issue Factor    | \$1.9900<br>1.0000                       | Unit Cost      | \$1.4600                               | Received<br>Rejected        |               | 3.0000<br>0.0000 |
|                           | Order Quantity<br>Rejections | 3.0000                                   | Stock Quantity | 3.0000                                 | Quantity Remaining          | Remove        | 0.0000<br>Add    |
|                           | Sequence                     |                                          | Qu             | antity Editor Editor                   |                             | Edit Date     | <u>_</u>         |

- The Quantity should be the total received (including the ones being rejected)
- Click Add on the Rejections line

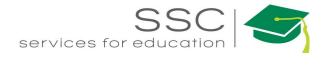

| AiM Rej   | ection                            |                                                |             | ROLETEST About Lo                           |
|-----------|-----------------------------------|------------------------------------------------|-------------|---------------------------------------------|
| Done      | Add Cancel                        |                                                |             |                                             |
| 1         | -                                 | Last Edited by ROLETEST On 07/28/2016 01:11 PM | Transaction | 6526                                        |
|           |                                   |                                                | Line        | 1<br>SPLIT LOCK WASHER ZINC FITS #12 PK 100 |
| Rejection | Q                                 |                                                |             |                                             |
| Quantity  | 2                                 |                                                |             |                                             |
| • E       | Inter the Quantity being rejected | 1                                              |             |                                             |

- If Rejection types have been preset in AiM, then they can be added on this screen.
- Click Done or Click Add if there are multiple reasons

### **Purchase Disbursement**

Once purchased items have been received in AiM, a Purchase Disbursement needs to be completed. The Disbursement screen sets which Work Order or Warehouse the items were released to. This will not release the encumbered funds on the Work Order. The charge will not post until the Purchase Order Invoice is completed.

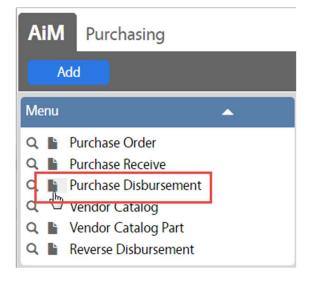

- In the Purchasing Module, look at the Menu
- Click the Paper Icon and next to Purchase Disbursement

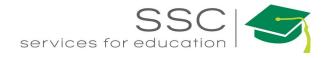

| AiM = Purchase Disbursement                                                                                                    |                    |  |  |
|----------------------------------------------------------------------------------------------------|--------------------|--|--|
| Next         Cancel         Choose Purchase Receive                                                                                                    |                    |  |  |
| Please Select:       • Click Next         • Purchase Receive       • Spot Purchase         • Purchase Card       • Search for the document to be                                                                                                    | t to be disbursed. |  |  |
| AIM       Eligible Transactions - Purchase Receive         Done       Cancel                                                                                                    |                    |  |  |
| <ul> <li>Transaction Line Purchase Order</li> <li>Vendor Part</li> <li>Check the box in front of the result of the result of the r</li></ul>   | ecord              |  |  |
| 4045 1 SSC INVENTORY 05112015-1 22UR70.<br>Click Done                                                                                                    | conu               |  |  |
| 6526 <u>1</u> 000007136 6DYU8                                                                                                    |                    |  |  |
|                                                                                                    |                    |  |  |
| <u>6526 3 000007136</u> 1234                                                                                                    |                    |  |  |
| AiM Purchase Disbursement ROLETEST About                                                                                                    | t Help Logout      |  |  |
| Save                                                                                                    |                    |  |  |
| View 10055 Last Edited by ROLETEST On 07/29/2016<br>Extra Description 03:10 PM                                                                                                    | ceive              |  |  |
| Notes Log                                                                                                    |                    |  |  |
| Total                                                                                                    | \$6.00             |  |  |
| Line Item Remov                                                                                                    | re Add             |  |  |
| Line Transaction Item Invoice Vendor Work Order Phase Warehouse Bin Component Component Quantity Quartity Quart |                    |  |  |
|                                                                                                    | 000 \$6.00 USD     |  |  |

- Confirm the information that loads
- If there are changes, click the Line Item number to update
- If everything is correct, Click Save

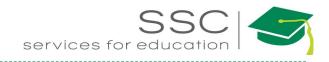

#### **Reverse Disbursement**

This screen is used to remove the item from the Work Order Phase.

| AiM Purchasing<br>Add Restore                                                                                                    | • In the Purch                                               | asing Module         | , look at the Menu |
|----------------------------------------------------------------------------------------------------|--------------------------------------------------------------|----------------------|--------------------|
| <ul> <li>Q Purchase Order</li> <li>Q Purchase Receive</li> <li>Q Purchase Disbursement</li> <li>Q Vendor Catalog</li> <li>Q Vendor Catalog Part</li> <li>Reverse Disbursement</li> </ul> |                                                              | per Icon 🖺 nex       |                    |
| Setup                                                                                                    |                                                              |                      |                    |
| AiM Purchase D<br>Execute Advanced Sea                                                                                                    | isbursement Transaction Searc<br>arch Reset<br>Display Order |                      | About Help         |
| New Query                                                                                                    | Disbursement - 🕶 =                                           | ▼ 100                | 56                 |
|                                                                                                    |                                                              | •                    |                    |
| View                                                                                                    | Source Transaction =                                         | •                    |                    |
| <ul> <li>Enter the Purchase Order I</li> <li>Click Execute</li> <li>**You must enter criteria on the s</li> </ul>                                                                        | Disbursement number to be reversed                           | 1                    |                    |
| Tou must enter criteria on the s                                                                                                    | eurch screen.                                                |                      |                    |
| AiM E Purchase Disl                                                                                                    | oursement - Eligible Transactic                              | ons ANNA             | About Help         |
| Search                                                                                                    |                                                              |                      |                    |
| Action                                                                                                    | <u>Disbursement</u> ↓                                        | <b>Description</b>   | <u>Туре</u>        |
| <u>Export</u>                                                                                                    | <u>10056</u><br>रोफ                                          | ZONE C (<br>SOURCING | Purchase Receive   |

• Click on the transaction number

View

QUOTE

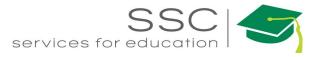

| AiM Reverse Disbursem          | ent        |                       |                        |                |                      |            |                   |               |              |         |         | ANNA           | About              | Help | Logout               |
|--------------------------------|------------|-----------------------|------------------------|----------------|----------------------|------------|-------------------|---------------|--------------|---------|---------|----------------|--------------------|------|----------------------|
| Save Cancel                    |            |                       |                        |                |                      |            |                   |               |              |         |         |                |                    |      |                      |
| View                           | 10         | 056                   |                        |                |                      | Last Edit  | ted by ANNA BARWI | CK On 09/20/2 | 016 10:12 AM | Туре    | 1       | Purchase Recei | ve                 |      |                      |
| Extra Description<br>Notes Log | 3 D<br>ORI | AY LEAD TIMI<br>DERED |                        | 3148965)       |                      |            |                   |               |              |         |         |                |                    |      |                      |
|                                | Li         | ine Items             |                        |                |                      |            |                   |               |              |         |         |                |                    | Re   | verse All            |
|                                | Line       | Transaction           | Item Invoice<br>Number | Vendor<br>Part | Work Order           | Phase      | Warehouse         |               | Component    | t Group | Compone |                | sbursed<br>Jantity |      | Reversed<br>Quantity |
|                                | 1          | <u>6533</u>           | 1                      | 050-070        | <u>150623-160294</u> | <u>001</u> |                   |               |              |         |         |                | 2.00               | 00   | 0.0000               |
|                                | 2          | <u>6533</u>           | 2                      | 1JY66          | <u>160920-166187</u> | 001        |                   |               |              |         |         |                | 3.00               | 00   | 0.0000               |
|                                | 3          | <u>6533</u>           | 3                      | 10K299         | <u>160920-166187</u> | <u>001</u> |                   |               |              |         |         |                | 4.00               | 00   | 0.0000               |
|                                | 4          | <u>6533</u>           | 4                      | LADDER         | <u>160920-166187</u> | <u>001</u> |                   |               |              |         |         |                | 4.00               | 00   | 0.0000               |

- The disbursement information will load.
- Click Reverse All if all items are being removed from the Work Order.
- Click on the Line item number to reverse specific items.

| AiM Reverse Disburse | ment Line Item |                                |                |                                 |            |                        | ANNA About Lo           |
|----------------------|----------------|--------------------------------|----------------|---------------------------------|------------|------------------------|-------------------------|
| Done Cancel          |                |                                |                |                                 |            |                        |                         |
| View                 | 1              |                                | Last Edited    | by ANNA BARWICK On 09/20/2016 1 | 10:12 AM   | Transaction            | <u>6533</u>             |
| Extra Description    |                |                                |                |                                 |            |                        | ZONE C ( SOURCING QUOTE |
|                      |                |                                |                |                                 |            | ltem                   | 1                       |
|                      |                |                                |                |                                 |            |                        | WADE 8600-4 3/4" WALL   |
|                      |                |                                |                |                                 |            | External Reference     |                         |
|                      |                |                                |                |                                 |            | Invoice Number         |                         |
|                      |                |                                |                |                                 |            | Invoice Line           |                         |
|                      |                |                                |                |                                 |            | Invoice Line Seq       |                         |
|                      | Warehouse      |                                | Inventory Part |                                 |            | Disburse Quantity      | 2.00                    |
|                      | Bin            |                                | UOM            |                                 |            |                        |                         |
|                      |                |                                |                |                                 |            | Reversed Quantity      | 0.0000                  |
|                      | Work Order     | 150623-160294                  | Vendor Part    | 050-070                         |            |                        | Č.                      |
|                      |                | 1184 PLEASE SEND TO DONNIE AT  | UOM            | EA                              |            |                        |                         |
|                      |                | 1 104 FLEASE SEND TO DOMINE AT |                | EACH                            |            |                        |                         |
|                      | Phase          | 001                            | Unit Cost      |                                 | \$443.6200 | Disbursement Remaining |                         |
|                      |                | 1184 PLEASE SEND TO DONNIE AT  | Issue Factor   |                                 | 1.0000     |                        |                         |
|                      |                |                                |                |                                 |            |                        |                         |

- The Reversed Quantity is the only field that can be edited on the line item.
- Click Done

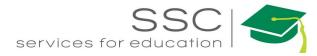

| AiM Reverse Disbursem          | ent                                                          |                              |                        |                              |               | ANNA About H                | lelp Logout          |
|--------------------------------|--------------------------------------------------------------|------------------------------|------------------------|------------------------------|---------------|-----------------------------|----------------------|
| Save Cancel                    |                                                              |                              |                        |                              |               |                             |                      |
| View                           | 10056                                                        |                              | Last Edited by ANNA BA | RWICK On 09/20/2016 10:12 AM | Туре          | Purchase Receive            |                      |
| Extra Description<br>Notes Log | ZONE C ( SOURCING QUOTE 123814<br>3 DAY LEAD TIME<br>ORDERED | 8965)                        |                        |                              |               |                             | Reverse All          |
|                                | Line Transaction Item Invoice<br>Number                      | Vendor Work Order<br>Part    | Phase Warehous         | e Bin Compone                | nt Group Comp | onent Disbursed<br>Quantity | Reversed<br>Quantity |
|                                | <u>1 6533 1</u>                                              | 050-070 <u>150623-160294</u> | 001                    |                              |               | 2.0000                      | 2.0000               |
|                                | <u>2 6533 2</u>                                              | 1JY66 <u>160920-166187</u>   | 001                    |                              |               | 3.0000                      | 0.0000               |
|                                | <u>3 6533 3</u>                                              | 10K299 <u>160920-166187</u>  | 001                    |                              |               | 4.0000                      | 0.0000               |

Once Reversed Quantities have been updated, Click Save